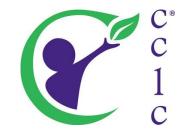

From time to time, you may have questions about using Family Connection. If you are having technical problems, please call our Customer Support Team at 1-888-767-2252. For specific account questions, please ask your Center Director. The following is a list of frequently asked questions that you may have.

# Signing your child in and out

- Why can I not sign in?
- What happens if I do not log out after signing my child in or out? Will other people signing in after me see my child's information?
- How will I know if my children were signed in and out successfully?
- If I cannot pick up my children, can someone else pick them up? How will others know the sign-in / sign-out code?
- How do my emergency contacts acquire the sign-in / sign-out code?
- Why do I have to sign-in / sign-out manually and use the time clock?
- Can I use my cell phone to sign my child in and out?
- How do I change my sign-in / sign-out code?

# Managing your online account

- Why do I need an e-mail address?
- How do I acquire an e-mail address?
- Will I be able to register my child online at the center?
- <u>How do I edit my account information?</u>
- How do I change my password?
- Can I give access to other people to make payments?
- <u>Can I print my account information at the center, using the center computer?</u>

# Enrolling my child

- Why do we need to enroll online?
- Will I be able to enroll my child online at the center?
- Am I able to enroll my child with a paper form?
- Once I complete the enrollment process, how quickly will my child be able to start?
- What happens if I am late picking up my child?
- When I enrolled online, the enrollment process did not finalize. The message I received said: "Your enrollment is pending." What does this mean?

# Making a payment

- Why do we have to pay online?
- <u>Is the system secure?</u>
- How secure is my account information when I process a payment online?
- What type of charges can I pay online?
- What method of payment is accepted online? Are money orders still accepted?

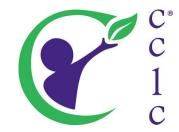

- Prepaid debit cards typically have a fee associated with them. How do I avoid paying that fee?
- <u>What is an electronically processed check payment?</u>
- When I try to make a payment from my online bank account, I get the error message "Your bank routing and transit number is invalid. Please check the number and input it again." What should I do?
- When I try to make an online payment from my bank account, I get an error message saying "Your payment has not been accepted at this time. An existing payment using this account information has not yet posted successfully to your account. Please use a different payment account to satisfy the balance at this time." What should I do?
- <u>I have online banking. Can I pay my tuition through my online banking account?</u>
- <u>How are payments processed?</u>
- When is money taken from my account?
- <u>Will you take money from my account without my permission?</u>
- <u>How will I know when my payment has been processed?</u>
- How do I get a receipt for my payment?
- How will I know that an online payment has cleared my bank?
- How will I know that an online payment has not cleared my bank?
- What if my credit or debit card is declined?
- Can I set up recurring payment or create a stored payment account?
- Why would I want to use the recurring payment feature?
- Are the online payment services available all the time?
- <u>A Child Care Assistance agency pays for my child care expenses. Can the Agency pay online?</u>
- Can I use my cell phone to make payments?
- When is tuition due?
- What do I do if I dispute a charge or fee?
- If I have more than one child enrolled, how do I determine which account to pay?
- What if I receive a notice regarding a "bounced" electronic check from my bank?

# What about security?

- How secure is my username and password?
- What can I do to avoid security problems?
- Is the payment process regulated and safe for consumers?
- <u>Where does my data go after I send it?</u>

# Troubleshooting

- What are the system requirements for Family Connection?
- <u>I cannot log in. I keep seeing the same login screen after clicking the Login button.</u>
- When I try to type in my username (my e-mail address) to log in, the system keeps putting dots in the password window.
- Nothing comes up when I click the help (?) button.
- <u>I forgot my password. How can I get assistance?</u>

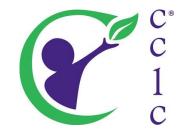

# Signing your child in and out

## Why can I not sign-in?

Check to make sure you are using the correct Sign-In/Sign-Out Code. Also check to make sure Caps Lock is off. If you are having technical problems, please call our Customer Support Team at 1-888-767-2252. For specific account questions, please ask your Center Director.

# What happens if I do not log out after signing my child in or out? Will other people signing in after me see my child's information?

The system will automatically log you out after 10 seconds, even if you do not click Logout. If other parents or guardians are waiting to sign in or out, they will not be able to see your child's information.

## How will I know if my children were signed in and out successfully?

After you click Sign-In or Sign-Out, you will see the following message: "Child signed in successfully" or "Child signed out successfully."

# If I cannot pick up my children, can someone else pick them up? How will others know the sign-in / sign-out code?

During the enrollment process, you can select other adults as authorized to pick up your child. You will give these adults their own unique sign-in / sign-out code into the system. They should not use yours. Center staff will ask for a picture ID when they pick up your child.

Written authorization must be on file at the center prior to your child's release to anyone. For the safety and security of your child, telephone requests are not encouraged. If a telephone authorization must be utilized, you will be asked the security questions outlined on your Enrollment Agreement. Please inform individuals listed on your Enrollment Agreement that they will be asked to verify their identity. Staff members will ask for government issued photo identification for anyone who is not known to them. We know you will feel more secure and confident when staff members are aware of who may and may not pick up your child. We will not release a child to any Emergency Contact individual younger than 18 years of age.

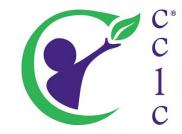

## How do my emergency contacts acquire the sign-in / sign-out code?

During the enrollment process, upon designating your emergency contacts as also authorized to pick up, you will set a code for them to use to sign-in / sign-out at the center. This code is not the same that you will use; you should not share your code with anyone else. Once you complete the setup, if you have given e-mail addresses for your emergency contacts, they will receive the code via email. If an e-mail address is not available, then you will be responsible for communicating the code to the emergency contact. Should there be a need to change a code in the system, you are the only person who can make that change.

## Why do I have to sign-in / sign-out manually and use the time clock?

Licensing requirements vary by state, but many state licensing agencies require a legal handwritten signature before children can attend or leave the center. If you are being asked to complete a handwritten process and the computer sign-in / sign-out process, we employ the automated processes to track children in the center and provide backup to our written attendance. In this way, we hope to provide wider adoption of the time clock use and acceptance for the sign-in / sign-out process in future.

## Can I use my cell phone to sign my child in and out?

For the safety and security of your child, we ask that you always enter the center and sign your child in and out of the center computer (and complete the legal handwritten signature, if required).

# How do I change my sign-in / sign-out code?

To change your sign-in / sign-out code:

- 1. Log on to our Family Connection site, and click Change your Sign-in / Sign-out Code.
- 2. Type your new sign-in / sign-out code in the new sign-in / sign-out code box and then again in the new sign-in / sign-out code (confirm) box.
- 3. Click Save.

# Managing your online account

## Why do I need an e-mail address?

Online Account Management is now standard for many businesses. Using Family Connection to manage your payments or enroll in our programs allows you to do this at your convenience. An e-mail address is necessary for further communication such as updates that we have received your payment or notice that an invoice is available to pay.

## How do I acquire an e-mail address?

Many internet companies provide FREE e-mail access. Your center management can assist you with this process.

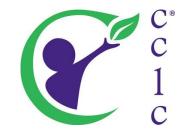

## Will I be able to register my child online at the center?

Center computers are often in use by parents using the time clock or for business purposes. Your center management team might be able to accommodate registration at the center, so please check with your center management if there is a time when an appointment could be arranged. Your local library might also offer free internet access.

## How do I edit my account information?

To update your personal or employer information, click the Account tab on your Family Connection home page. Then click the Account Holder Info link. You can add, change, and delete information.

## How do I change my password?

Passwords must be at least 8 alpha-numeric characters and no more than 15 characters in length. They are case-sensitive. To change your password:

- 1. From the Family Connection home page, click Change your password.
- 2. Enter your old password in the Current Password box.
- 3. Type your new password in the New Password box and then again in the New Password (confirm) box.
- 4. Click Save.

## Can I give access to other people to make payments?

Yes, you are able to set up another person (an additional payer) to help pay on your account. Please remember that you are the primary account holder and are responsible for all tuition payments, no matter who else is authorized to help make payments. *Also note that only primary account holders (primary payers) may opt for recurring payment. Additional payers on an account may make one-time payments as often as they like.* 

Be aware that as the primary account holder any returned payment fees posted to the account as a result of an additional payer's returned payment are your responsibility. Also, as financial contracts are signed by the primary account holder, refunds when due will be issued to the primary account holder only. To set up an additional payer:

- 1. From your Family Connection Home page, click Add a payer.
- 2. Complete the personal information, permissions, and contact information sections.
- 3. Click Save.

An e-mail is sent to this individual so he or she can register with Family Connection.

## Can I print my account information at the center, using the center computer?

If you do not have access to a printer at home or at work, we will make arrangements to print your documents.

# Enrolling my child

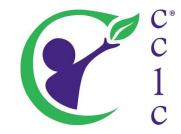

## Why do we need to enroll online?

Family Connection offers convenience as its biggest advantage. You can enroll your child comfortably from wherever you have internet access—24 hours a day, 7 days a week. After your initial enrollment, you will be asked to review your enrollment periodically for changes, updates or additions. This flexibility reduces your manual work, and gives real time-savings. This new feature also allows us to ensure the latest information is at your center's fingertips for additional safety and security of your child.

## Will I be able to enroll my child online at the center?

Center computers are often in use by parents using the time clock or for business purposes. Your center management team might be able to accommodate registration at the center, so please check with center management if there is a time when an appointment could be arranged.

#### Am I able to enroll my child with a paper form?

Paper forms are still available at our centers, but we hope you will take advantage of this new online service to ensure we have the latest information as it changes and enjoy the time savings when annual re-enrollment comes along. You do not have to pay online in order to use online enrollment. You can review your account and manage your account and passwords without necessarily paying online.

## Once I complete the enrollment process, how quickly will my child be able to start?

Once you successfully complete your enrollment online and your center management has confirmed your enrollment, your child should be ready to attend (usually within 48 hours).

## What happens if I am late picking up my child?

Call the center and inform the staff that you will be late picking up your child. Late fees will be charged to your account, based on the time you sign your child out of the time clock.

# When I enrolled online, the enrollment process did not finalize. The message I received said: "Your enrollment is pending." What does this mean?

A pending enrollment simply means that our center management needs to further assess your need for care. The center may not have a space available at the moment in the program you have requested, or the center may need a chance to review the enrollment to ensure how we can best serve you.

## Making a payment

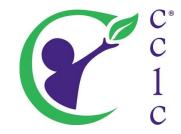

## Why do we have to pay online?

Family Connection offers convenience as its biggest advantage. You can make a payment comfortably from wherever you have internet access—24 hours a day, 7 days a week. This flexibility reduces the manual work of writing a check and dropping it at the center, and provides real time-savings.

## Is the system secure?

Yes. Industry standard security technology and procedures are used throughout our system; all financial transactions are encrypted and processed through state-of-the-art financial networks. For more information about our secure payment gateway services provided by Ea\$yDraft, please refer to their privacy policy at: <u>http://www.easydraft.com/EasyDraftPrivacyPolicy.htm</u>.

## How secure is my account information when I process a payment online?

We do not store your financial account information (debit card, credit card, prepaid debit card, checking or savings account) on our servers. If you choose to set up a stored payment account, your payment information is maintained by Ea\$yDraft on their secure servers embedded within Family Connection. Ea\$yDraft is our independent electronic processor, and they fully comply with federal regulations.

# What type of charges can I pay online?

You can pay all fees and tuition charges assessed by the center online, including registration, enrichment programs, summer and late fees.

# What method of payment is accepted online? Are money orders still accepted?

We accept electronic withdrawals from your checking or savings account, debit cards and Discover, Visa, and MasterCard credit cards or prepaid debit cards. Money orders cannot be accepted on Family Connection, but still are accepted as in-center payments. Prepaid debit cards are easy to acquire (just like money orders) at many local discount and convenience retailers.

# Prepaid debit cards typically have a fee associated with them. How do I avoid paying that fee?

You may pay a fee with most prepaid debit cards, but some cards only have a one-time fee at first purchase and will not charge you every time you reload the card.

## What is an electronically processed check payment?

You make these payments online using your bank routing and account numbers instead of leaving your check at the center. You can make an electronic check payment using a checking or savings account.

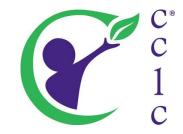

When I try to make a payment from my online bank account, I get the error message "Your bank routing and transit number is invalid. Please check the number and input it again." What should I do?

Make sure you have entered the correct routing/transit number (the nine digit number found on a check). If you are still having problems, contact your bank.

|      | Persona                                                                                   | al Check            |               |
|------|-------------------------------------------------------------------------------------------|---------------------|---------------|
|      | Pay to the<br>Order of<br>(Bank Name<br>and Location)                                     |                     |               |
| 1234 | 56789                                                                                     | 000 000000000000    |               |
|      |                                                                                           | —— Sample routing t | ransit number |
|      | Busines                                                                                   | s Check             |               |
|      | Name of Cony<br>Address, City, 5<br>Pay to the<br>Order of<br>(Bank Name<br>and Location) | State               | \$Opliers     |

|     | 000000000 000 |
|-----|---------------|
| 123 | 456789        |
|     |               |

Sample routing transit number

# When I try to make an online payment from my bank account, I get an error message saying "Your payment has not been accepted at this time. An existing payment using this account information has not yet posted successfully to your account. Please use a different payment account to satisfy the balance at this time." What should I do?

You don't have enough funds on your account to cover the balance. You will need to use a different account or card to make your payment. Once your account is current, you can use the original account again.

## I have online banking. Can I pay my tuition through my online banking account?

We do not accept payments initiated by your bank at this time. By asking you to initiate your payment directly within Family Connection, you receive confirmation of your payment, ensuring real-time information whenever you log into your account.

0000000000

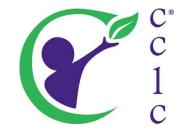

## How are payments processed?

Simply click Make a Payment on the Family Connection home page, and enter the payment method in our online payment system. You will be charged the outstanding balance on your account.

## When is money taken from my account?

Payments from a checking or savings account, debit cards, credit cards, and prepaid debit cards will clear your bank account within five days of payment initiation.

# Will you take money from my account without my permission?

You control the authorization of payments. If you set up recurring payment, any outstanding balance will be pulled from your account as soon as it is due.

## How will I know when my payment has been processed?

We will send you an e-mail notification once the transaction has been submitted.

## How do I get a receipt for my payment?

Once you have submitted your payment, you can print a receipt by clicking the Account tab from your Family Connection account home page and clicking view statement. This statement is printable.

# How will I know that an online payment has cleared my bank?

Payments made from your checking or savings account or debit card will show up on your bank statement as "CCLC WEB PAYMENT" in the area where other electronic debits and credits appear. You will be able to reconcile the payment by the date and dollar amount. Payments made with a credit card will show "CCLC" in the statement description.

## How will I know that an online payment has not cleared my bank?

CCLC will attempt to debit a checking or savings account up to two additional times, plus initiate a returned payment fee per federal guidelines for any electronic check payments returned for uncollected or insufficient funds.

# What if my credit or debit card is declined?

Check your account to make sure that the expiration date, account number, and address are correct (make sure the address is the billing address of the card). You may also be over your purchase limit. If your card still is declined, please contact your card issuer.

## Can I set up recurring payment or create a stored payment account?

Recurring payment is a convenient, optional feature. You can automatically pay tuition using your checking or savings account, debit card, or credit card account. You set up recurring payment online, and any outstanding balances on your account will be processed automatically from the account that you

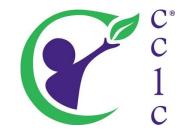

selected. As the primary payer, the total amount due will be debited from your account. You will receive a notification via e-mail each time a transaction is made. *Please note that only primary account holders (primary payers) may opt for recurring payment. Additional payers on an account may make one-time payments as often as they like.* 

## Why would I want to use the recurring payment feature?

Recurring payment saves time. You set it up, you decide the duration, and you can turn it off at any time. Recurring payment eliminates the need to initiate a payment each time tuition is due and prevents late payment charges because the payments are made automatically.

## Are the online payment services available all the time?

The online payment service is available on the web at all times, except during scheduled maintenance. If you visit Family Connection during scheduled maintenance, you will see a message notifying you that the system is not available.

## A Child Care Assistance agency pays for my child care expenses. Can the Agency pay online?

Not at this time. Child Care Assistance agencies should continue to pay according to the currently established procedure.

## Can I use my cell phone to make payments?

The web service must be able to access Family Connection and allow you to log in and view the pages as you would on a personal computer.

## When is tuition due?

All tuition is due in advance of services rendered. Recurring payment for tuition charges is withdrawn from the parent account on Monday for weekly payers and on the  $2^{nd}$  of the month for monthly payers. In-center tuition payments are due close of business the Friday prior to service for weekly payers and by the  $2^{nd}$  of the month for monthly payers.

## What do I do if I dispute a charge or fee?

You may dispute a payment and request a refund anytime you believe you were charged incorrectly. Please talk to your Center Director if you have questions about your bill.

## If I have more than one child enrolled, how do I determine which account to pay?

If two children from the same family are attending the same center, invoices are posted in the order of the child identification number, so the child enrolled in the system first will be invoiced first and his or her account will be paid first.

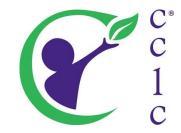

# What if I receive a notice regarding a "bounced" electronic check from my bank?

This notice means your electronic check was returned due to inadequate funds. We will attempt to debit your account up to two additional times, plus two attempts for not-sufficient fund (NSF) fees. We will request payment by another means if payment is not accepted through electronic check before we are able to accept any future payments from this account.

# What about security?

## How secure is my username and password?

Your password is always "masked" (the letters and numbers display as dots on the screen), and the only time you will ever see it is when you type it in the Password box when setting up your account. After that, it is masked on any screen, and it is encrypted inside the system. Your username is visible when you type it, but it is always paired with your password. If you spell your username and password in an unusual way, using alpha-numeric characters, you make it very hard for anyone else to pretend to be you and access your child or financial information.

# What can I do to avoid security problems?

Treat your username and password with the same care you would use to protect your Social Security number or any other valuable information. Be vigilant about reviewing your account information when you receive e-mails, and immediately report any discrepancies to our Customer Support team at 1-888-767-2252.

# Is the payment process regulated and safe for consumers?

Companies that process payments electronically (checks, credit cards, prepaid debit cards, and ATMs) must adhere to government regulations and guidelines; electronic processing is governed under Federal Reserve Board Regulation.

# Where does my data go after I send it?

Your information goes into our secured facilities, and its access and use is bound by your CCLC privacy policy.

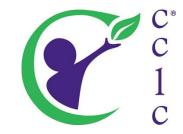

# Troubleshooting

## What are the system requirements for Family Connection?

Family Connection fully supports access through the following web browsers and Adobe reader version:

- Internet Explorer version 7.0 or higher
- Firefox version 6.0 or higher
- Safari Browser version 3.1.2 or higher
- Adobe Reader 9.0 or higher

#### Web Browser settings

Please make sure that your web browser is accepting "cookie" or temporary internet files to properly logon and access Family Connection. Note: If your browser can successfully log on to other websites (such as online banking, online e-mail sites, etc.) your browser should be accepting cookie files.

## Pop-Up blockers

Please be aware that if you have pop-up blocking software enabled on your computer, some areas of Family Connection may not be fully functional or accessible. We recommend that you disable or adjust your pop-up blocking software accordingly. Please reference your software's reference material for the steps to disable or adjust your settings. Note: Most browser toolbar add-ons like Yahoo, Google, etc. have their own built-in pop-up blocker. To see if you have a pop-up blocker on your system, go to www.popuptest.com, and click the "Multi-PopUp Test #2" link. If you do not see all four pop-up windows, you have a pop-up blocker that you need to disable.

## I cannot log in. I keep seeing the same login screen after clicking the Login button.

Try the following:

- Verify your username and password are correct.
- Check your browser's security setting; if it is set too high, then cookies are not allowed to pass. For directions on adjusting this option, follow the steps below.

## Internet Explorer 7 and above

- 1. Select Tools > Internet Options > Privacy tab.
- 2. Make sure the slider bar under the Settings area is not set higher than medium-high; if it is, adjust it so it is medium-high or lower.
- 3. Click OK.
- 4. Close and re-open your browser to log in to your account.

## Firefox 6.0 and above

- 1. Select Tools > Options > Privacy tab.
- 2. In the Cookies section in the middle of the page, click to select the accept cookies from sites box.
- 3. Click OK.

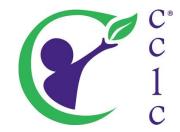

4. Close and re-open your browser to log in to your account.

# When I try to type in my username (my e-mail address) to log in, the system keeps putting dots in the password window.

This indicates that your browser (Internet Explorer, Firefox, etc.) has saved or "remembered" the password that you previously typed in with that username. If this is your first time logging on to the site, finish typing your username, delete what is in the password window, and retype your password.

# Nothing comes up when I click the help (?) button.

You may have a pop-up blocker enabled on your computer or within your browser.

# I forgot my password. How can I get assistance?

- 1. From the login page, click the Forgot your password? link.
- 2. Enter your username, and click submit.

If you do not receive an e-mail with your updated password within 15-20 minutes, the problem could be caused by the spam filter settings on your e-mail account or delays with delivery through your e-mail service provider's mail servers. Try waiting 1-2 hours or contact the Customer Support Team at 1-888-767-2252 for verification of your password.